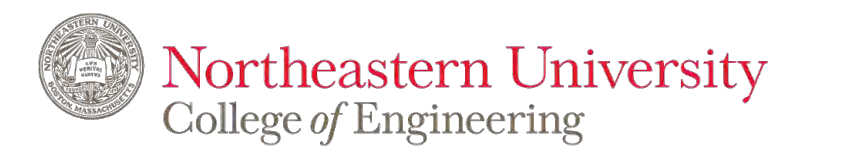

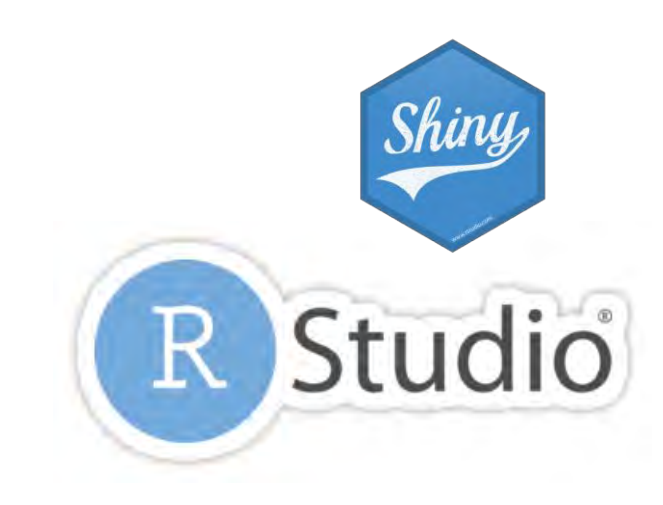

## **IE6600 Computation and Visualization for Analytics**

*R-Shiny Application*

**Zhenyuan Lu**

# Class Schedule

**Contents** 

- UI widgets
- Widgets input values
- Reactive output
- Render functions
- Three small exercises (each exercise roughly ~10mins)
- Two medium exercise
- One  $large$  exercise (if we have time)

# 4. UI Widgets

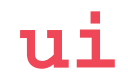

### **R-Shiny** *Basic widgets*

The standard Shiny widgets are:

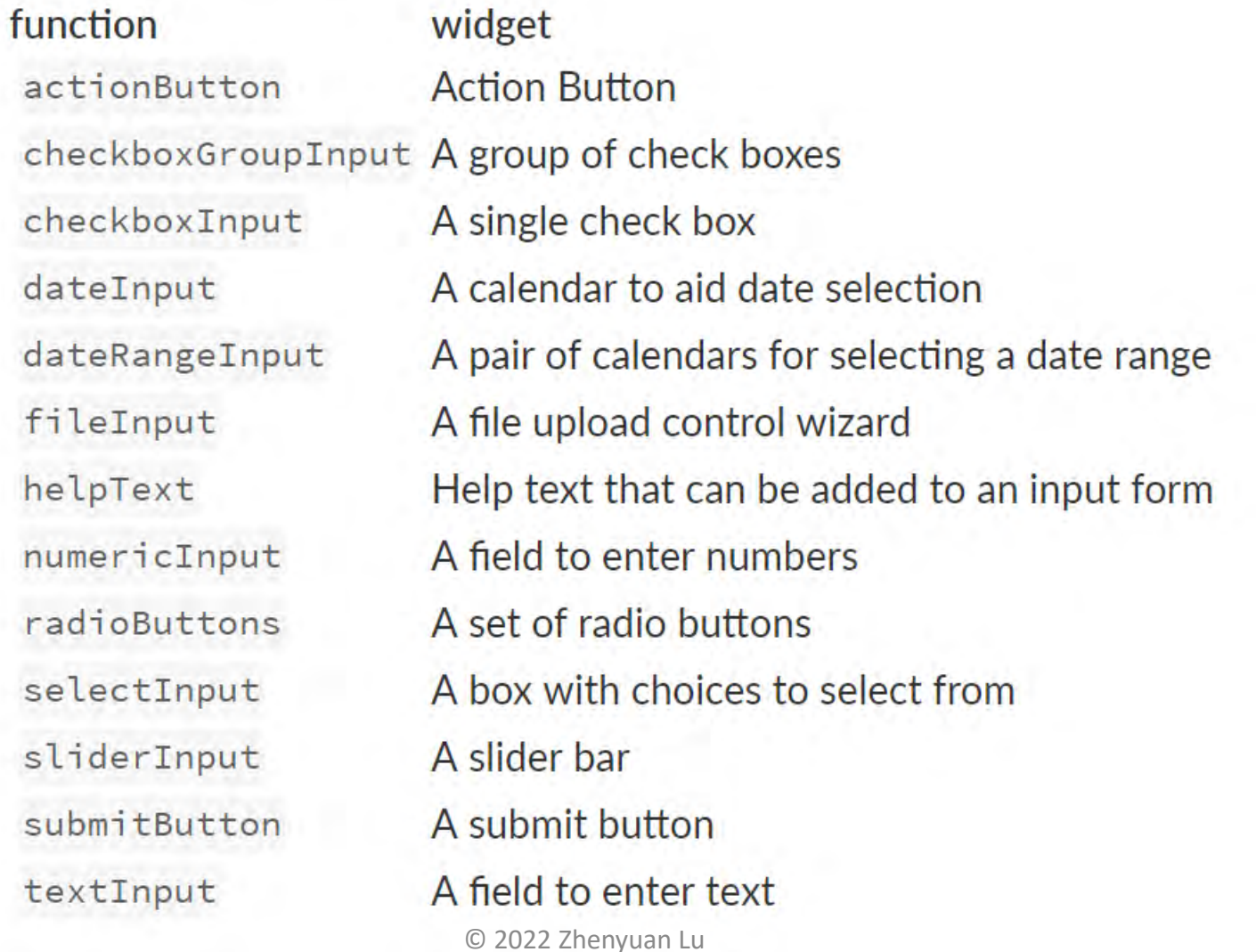

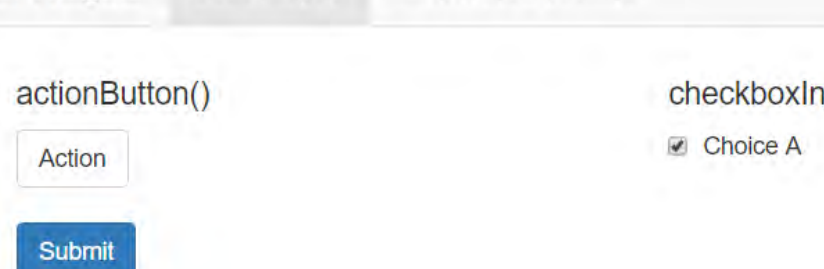

shinyWidgets package

#### dateRangeInput()

**UI** Widgets

 $\,$  to  $\,$ 2019-03-25 2019-03-25

**Basic widgets** 

#### radioButtons()

Choice 1

C Choice 2

C Choice 3

#### put() checkboxGroupInput() Choice 1 Choice 2 Choice 3 helpText() fileInput() Note: help text isn't a true widget, but it provides an No file selected Browse... easy way to add text to accompany other widgets. selectInput() sliderInput() 50  $100$ Choice 1  $\blacktriangledown$

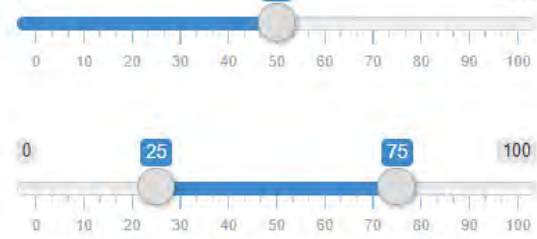

#### dateInput()

#### 2014-01-01

#### numericInput()  $\blacktriangleleft$

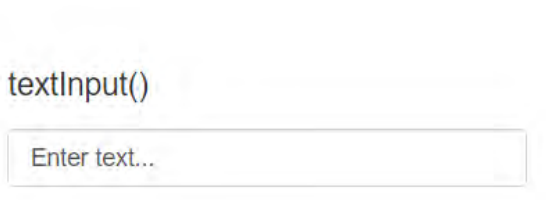

#### **UI** Widgets shinyWidgets package **Basic widgets** actionBttn() awesomeCheckbox() awesomeCheckboxGroup()  $\blacktriangleright$  A single checkbox **Checkboxes** simple **V** A B  $\Box$  C dateRangeInput() fileInput() helpText() Note: help text isn't a true widget, but it provides an  $to$ 2019-03-25 2019-03-25 No file selected Browse... easy way to add text to accompany other widgets.

#### radioGroupButtons()

Label

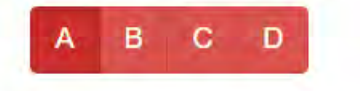

pickerInput() Live search

Atlanta ۰

#### sliderTextInput()

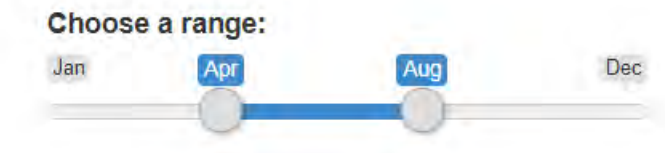

## **R-Shiny** *Excercise*

 $\Omega$ 

 $\theta$ 

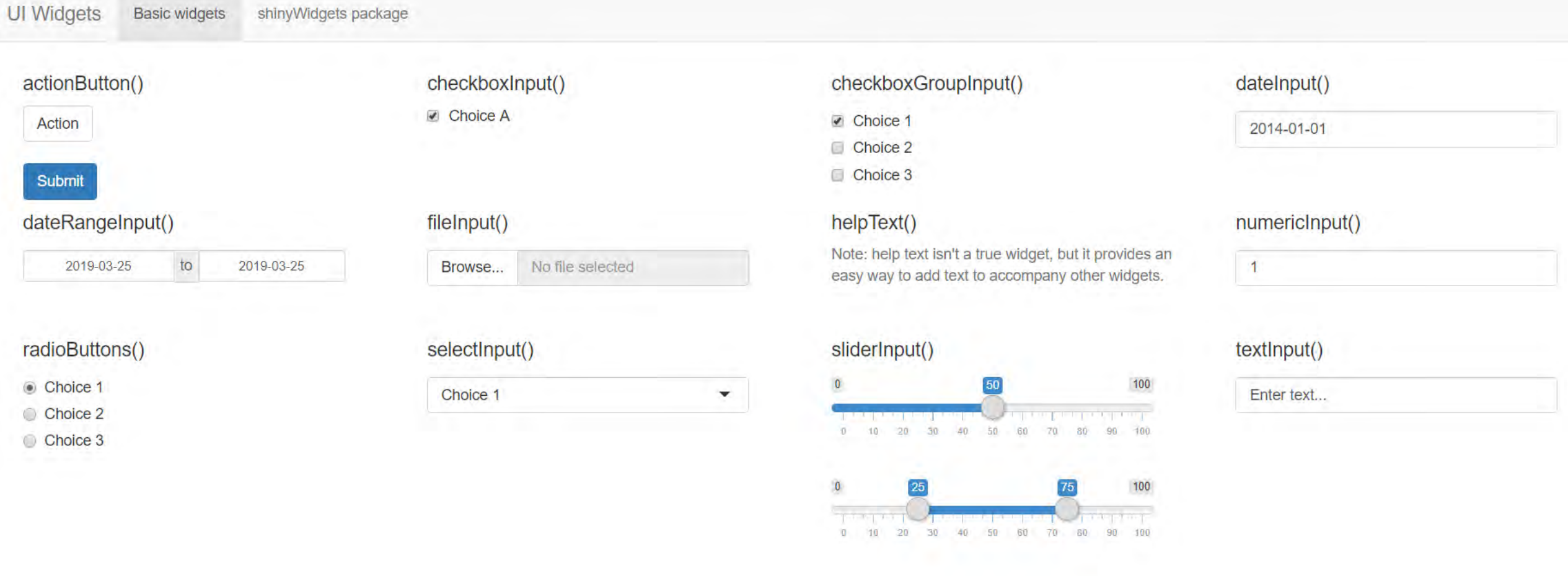

### **R-Shiny Answer**

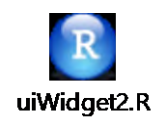

See uiWidget2.R on Canvas

### **R-Shiny** *Basic Syntax*

# ui output values

**uiOutput() verbattimTextOutput() tableOutput() plotlyOutput() plotOutput()**

## **5.Reactive Output, functions and data**

#### server

### **R-Shiny** *Display reactive output*

### censusVis

Create demographic maps with information from the 2010 US Census.

#### Choose a variable to display

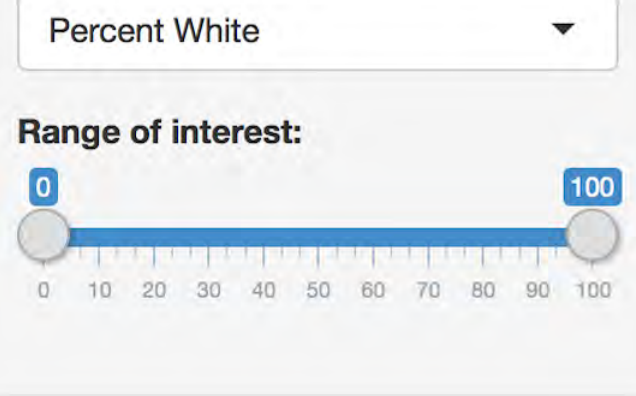

You have selected Percent White You have chosen a range that goes from 0 to 100 **R-Shiny** *Display reactive output*

# Two steps

You can create reactive output with a two step process:

1. Add an R object to your user interface. 2. Tell Shiny how to build the object in the server function. The object will be reactive if the code that builds it calls a widget value.

**R-Shiny** *Step1: Add an R object to the UI*

Shiny provides a family of functions that turn R objects into output for your user interface. Each function creates a specific type of output, which included but not limited to the following objects:

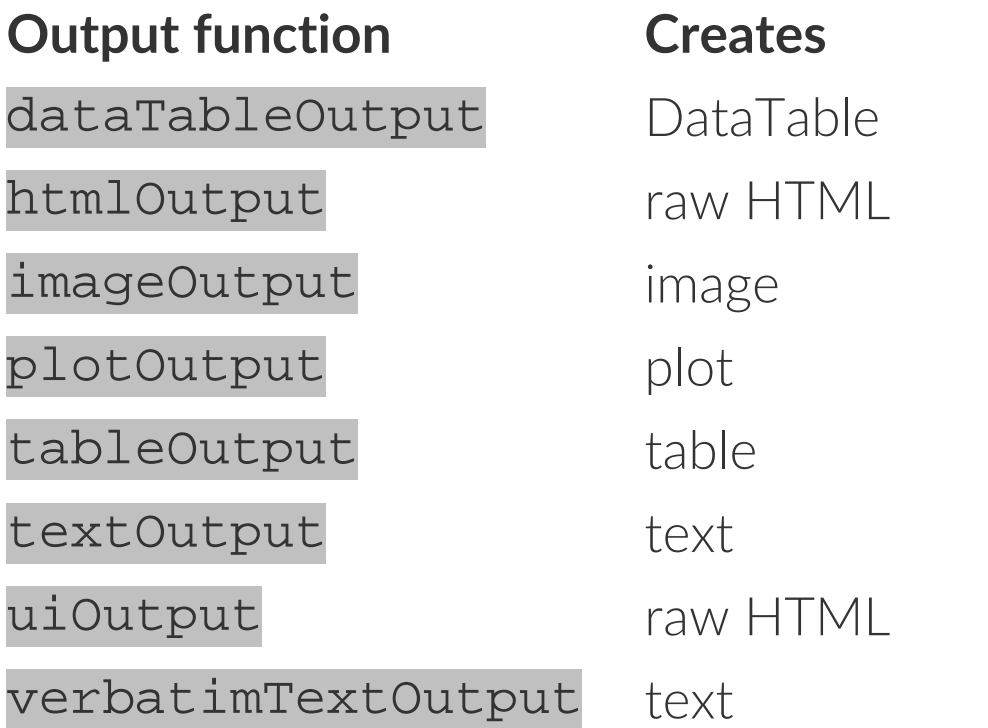

### **R-Shiny** *For example*

) ) )

```
ui <- fluidPage(
  titlePanel("censusVis"),
  sidebarLayout(
    sidebarPanel(
      helpText("Create demographic maps with 
               information from the 2010 US Census."),
      selectInput("var", 
                  label = "Choose a variable to display",
                  choices = c("Percent White", 
                               "Percent Black",
                               "Percent Hispanic", 
                               "Percent Asian"),
                  selected = "Percent White"),
      sliderInput("range", 
                  label = "Range of interest:",
                  min = 0, max = 100, value = c(0, 100)),
    mainPanel(
      textOutput("selected_var")
```
For example, the ui object on the left uses textOutput to add a reactive line of text to the main panel of the Shiny app pictured above.

Notice that textOutput takes an argument, the character string "selected\_var". Each of the \*Output functions require a single argument: a character string that Shiny will use as the name of your reactive element. Your users will not see this name, but you will use it later.

#### **R-Shiny** *Step2: Provide R code to build the object*

Placing a function in ui tells Shiny where to display your object. Next, you need to tell Shiny how to build the object. We do this by providing the R code that builds the object in the server function.

```
server <- function(input, output) {
  output$selected_var <- renderText({ 
    "You have selected this"
  })
```
}

#### **R-Shiny** *Render function for each output*

Each entry to output should contain the output of one of Shiny's render\* functions. These functions capture an R expression and do some light preprocessing on the expression. Use the render\* function that corrresponds to the type of reactive object you are making.

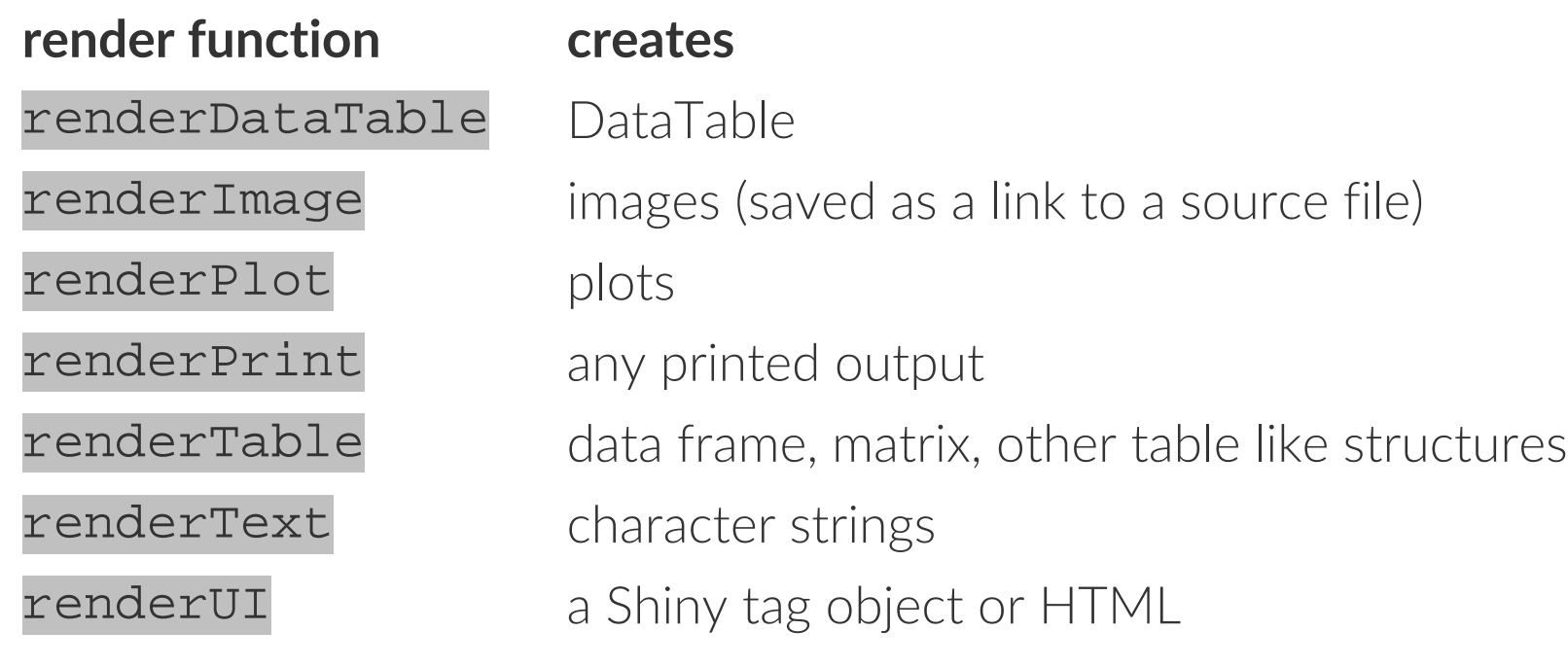

### **R-Shiny** *Basic Syntax*

# ui output values

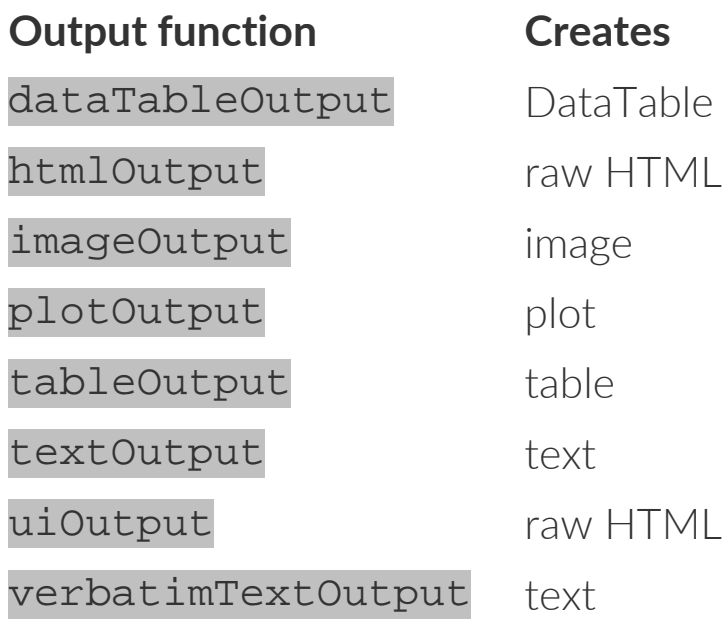

# server

# associated render

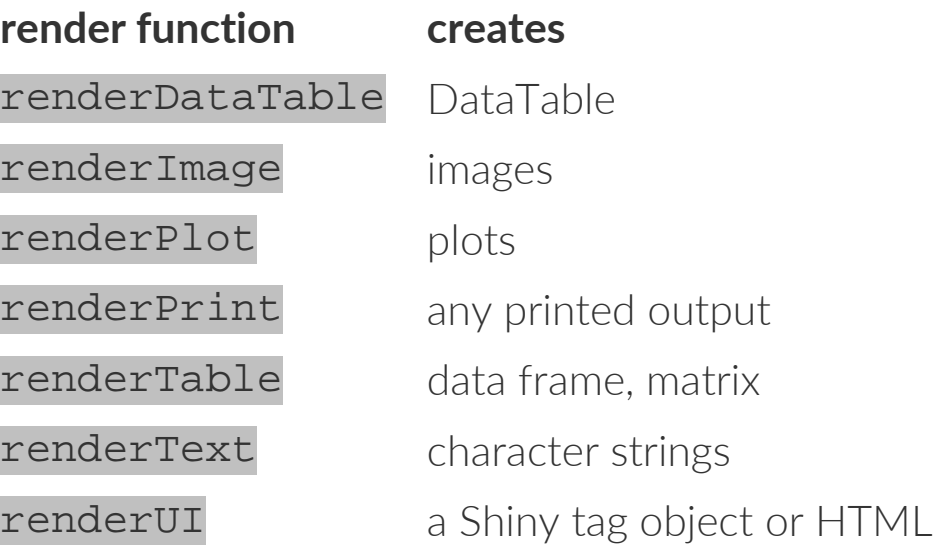

### **R-Shiny** *Use widget(input) values*

}

Shiny will automatically make an object reactive if the object uses an input value. For example, the server function below creates a reactive line of text by calling the value of the select box widget to build the text.

```
server <- function(input, output) {
  output$selected_var <- renderText({ 
    paste("You have selected", input$var)
  })
```
## **Exercise 1**

## **R-Shiny** *Exercise(5min)*

#### exercise 1

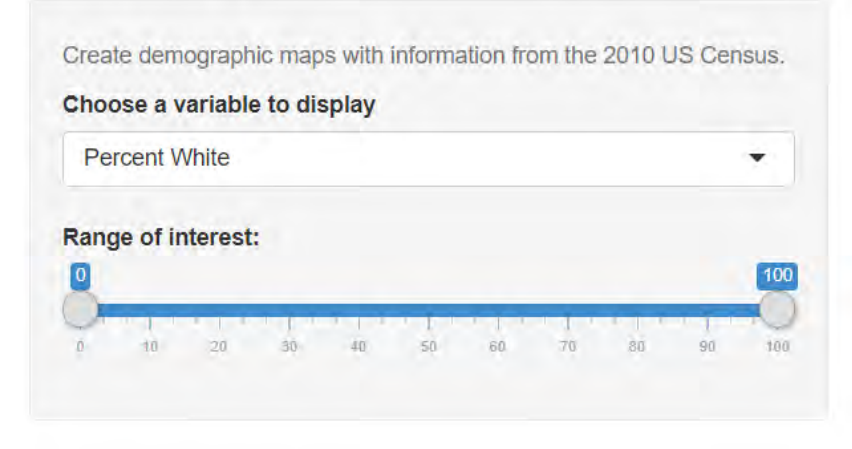

You have selected Percent White You have chosen a range that goes from 0 to 100

#### exercise 1

Create demographic maps with information from the 2010 US Census. Choose a variable to display **Percent White**  $\blacktriangle$ **Percent White Percent Black** Percent Hispanic **Percent Asian** 

You have selected Percent White You have chosen a range that goes from 0 to 100

## **Exercise 2**

## R-Shiny Exercise(10min)

#### exercise 2

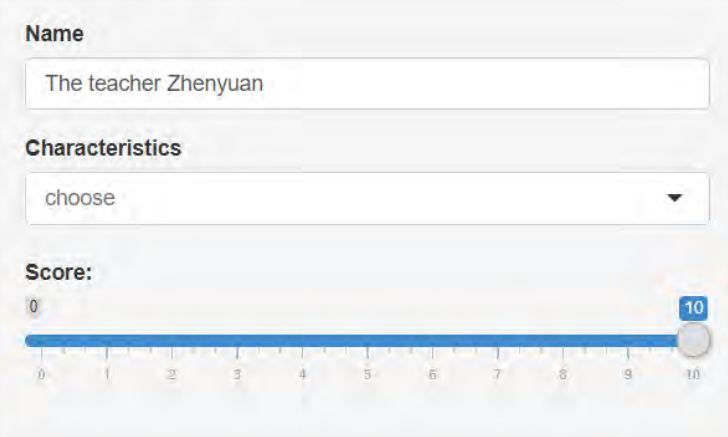

The teacher Zhenyuan . (Score: 10)

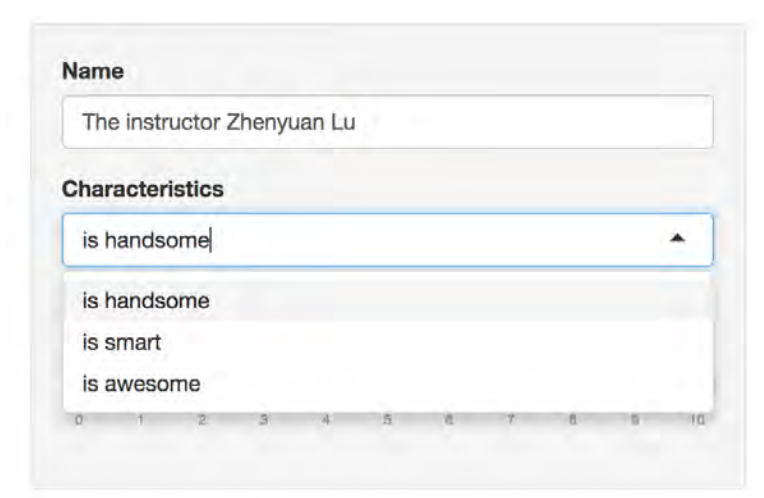

The instructor Zhenyuan Lu is handsome . (Score: 10 )

## **Exercise 3**

### R-Shiny Exercise(10min)

#### exercise 3

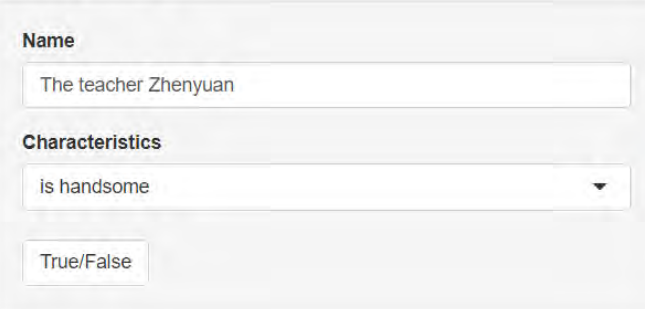

The teacher Zhenyuan is handsome

#### Are you kidding me?

#### exercise 3

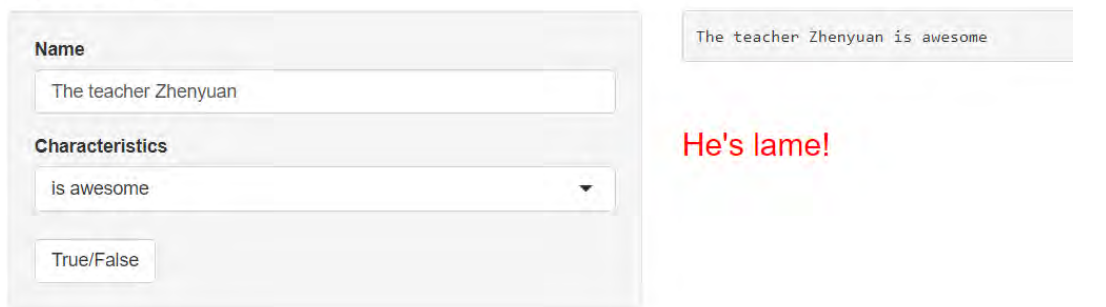

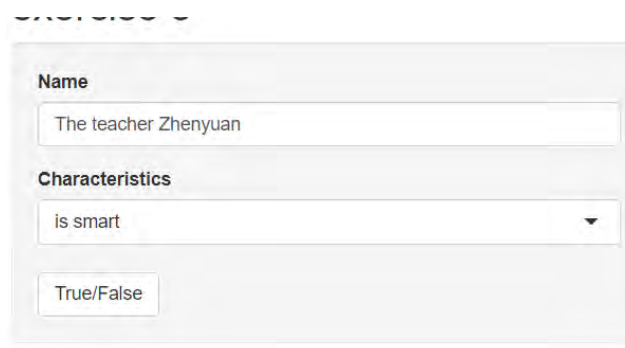

The teacher Zhenyuan is smart

**Uh?!** 

### **R-Shiny** *Basic Syntax*

# server functions

```
# Set up a trigger for dynamically 
action ----
observeEvent({})
# Store a reactive value into shiny 
server ----
reactiveValues({})
```
# global

#### **R-Shiny** *Basic Syntax*

# global settings

**Library() Global settings Global dataset**

## **A simple workflow**

### **R-Shiny** *Work Flow*

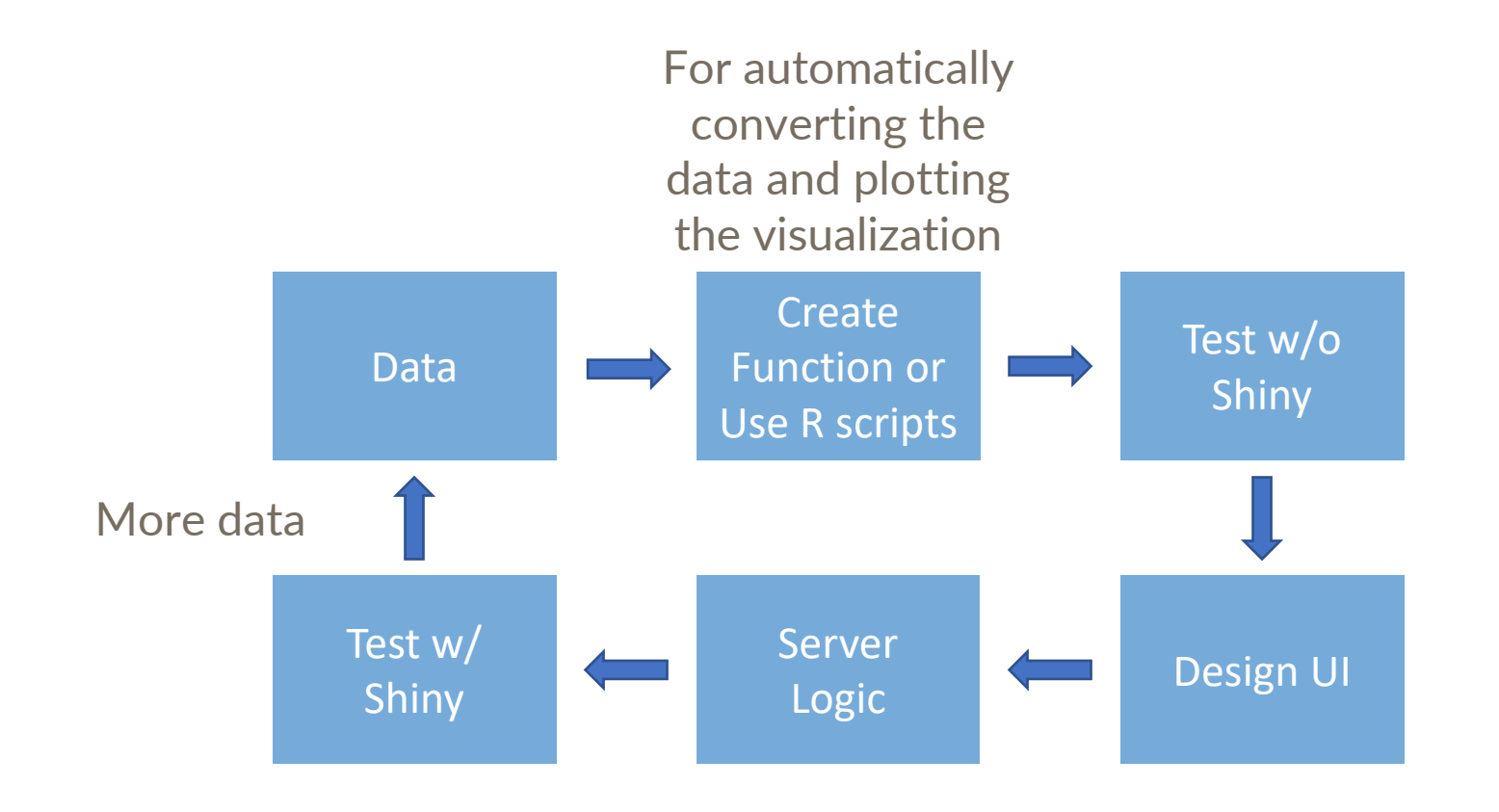

## **Exercise 4**

#### **R-Shiny** *This is what we want to create*

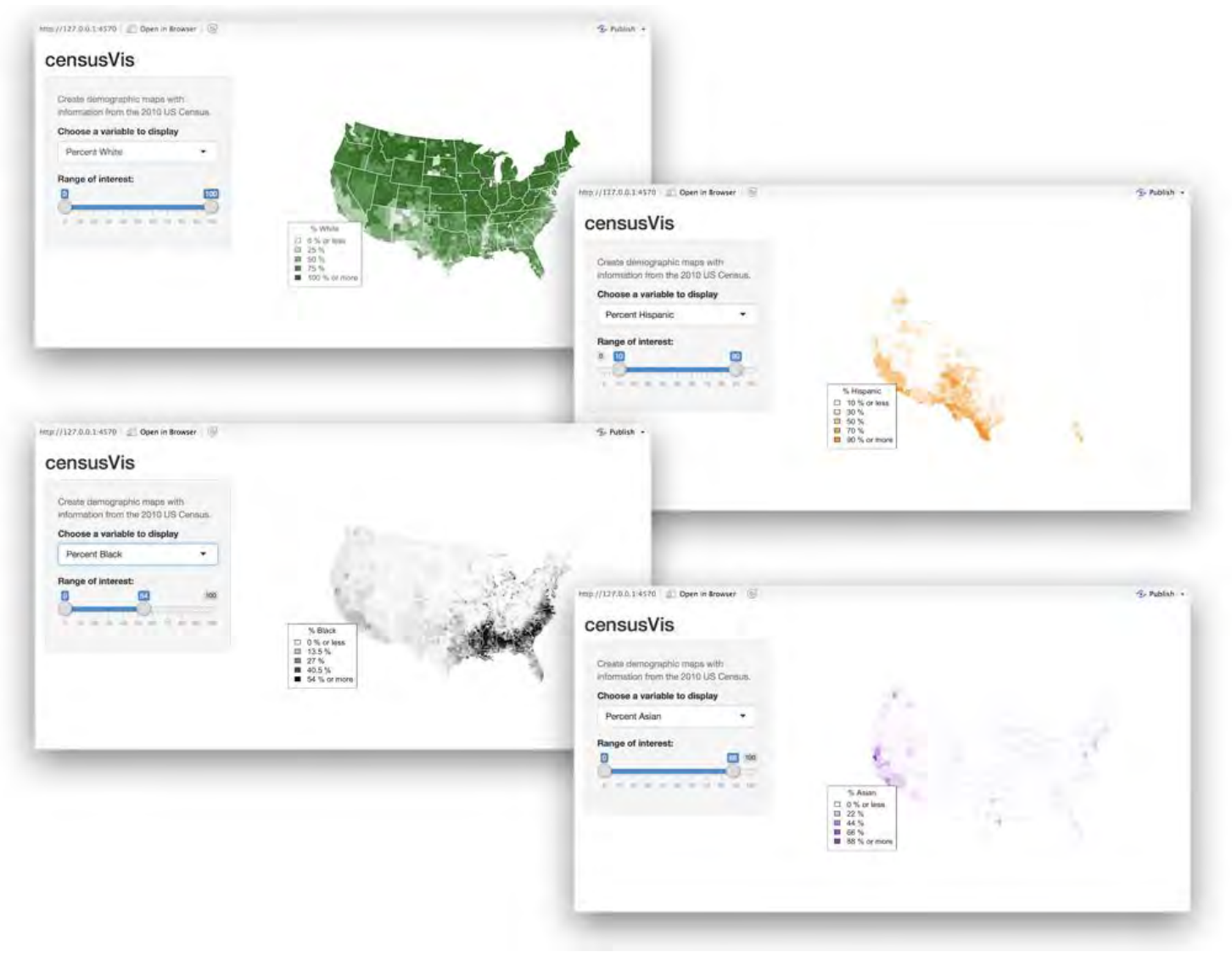

#### **R-Shiny** *Find the data - counties.RDS*

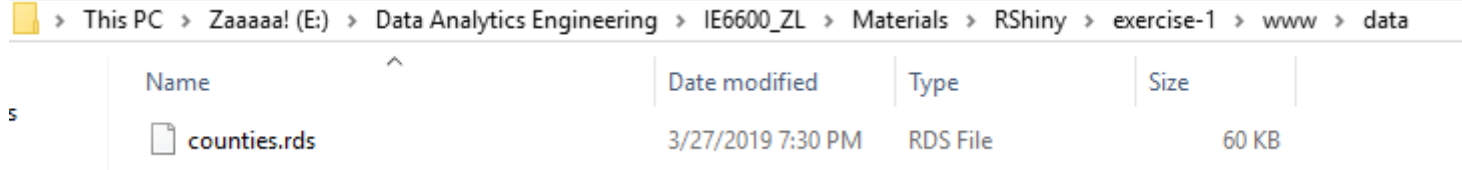

# Please download the .RDS file from Canvas Then create a ShinyApp folder -> www -> data

#### **R-Shiny** *Create a function for plot map based on countries.RDS*

# Note: percent map is designed to work with the counties data set # It may not work correctly with other data sets if their row order does # not exactly match the order in which the maps package plots counties percent map  $\leq$  function(var, color, legend.title, min = 0, max = 100) {

```
# generate vector of fill colors for map
shades <- colorRampPalette(c("white", color))(100)
```
# constrain gradient to percents that occur between min and max var <- pmax(var, min) var <- pmin(var, max) percents <- as.integer(cut(var, 100, include.lowest = TRUE, ordered = TRUE)) fills <- shades[percents]

```
# plot choropleth map
```
 $map("county", fill = TRUE, col = fills,$ resolution =  $0$ , lty =  $0$ , projection = "polyconic", myborder =  $0$ , mar =  $c(0,0,0,0)$ 

```
# overlay state borders
```
map("state", col = "white", fill = FALSE, add = TRUE, lty = 1, lwd = 1, projection = "polyconic", myborder =  $0$ , mar =  $c(0,0,0,0)$ )

```
# add a legend
```
inc  $\leq$  (max - min) / 4 legend.text <- c(paste0(min, " % or less"),  $paste0(min + inc, " %").$  $paste0(min + 2 * inc, " *").$  $paste0(min + 3 * inc, " %").$ paste0(max, " % or more"))

#### legend("bottomleft",

}

legend = legend.text, fill = shades $[c(1, 25, 50, 75, 100)]$ , title = legend.title)

#### This is just an example how to make a plot function:

#### percent\_map()

You don't have to understand the code syntax Copy and paste the left code chunk into a new .R file named percentMap, then place it into your ShinyApp folder -> www -> functions

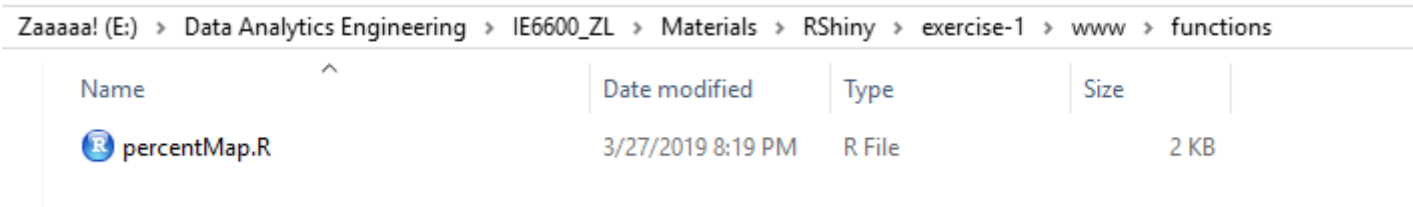

### **R-Shiny** *Test without Shiny*

```
library(maps)
library(mapproj)
source(yourFunctionPath)
counties <- readRDS(YourDataPath)
percent_map(counties$white, "darkgreen", 
"% White")
```
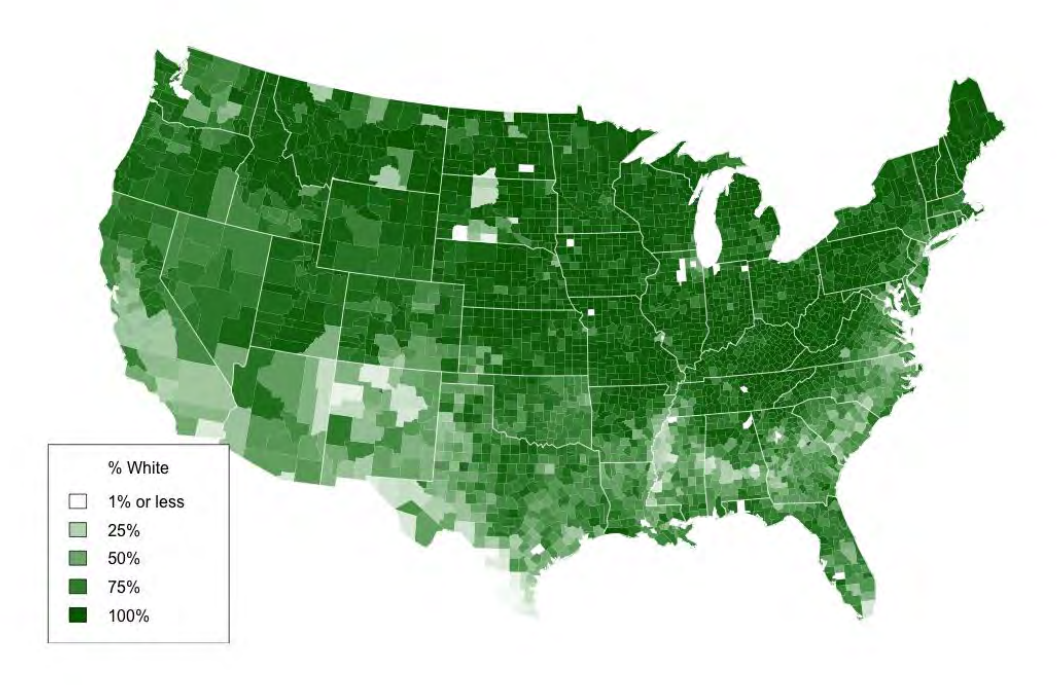

#### BAAM!

## **R-Shiny** *Big Picture*

#### exercise-1-rds

Create demographic maps with information from the 2010 US Census. Choose a variable to display **Percent White**  $\blacktriangledown$ Range of interest: 100  $10<sup>°</sup>$ 20 90

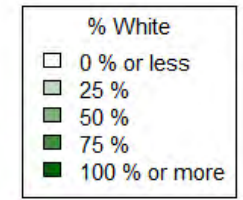

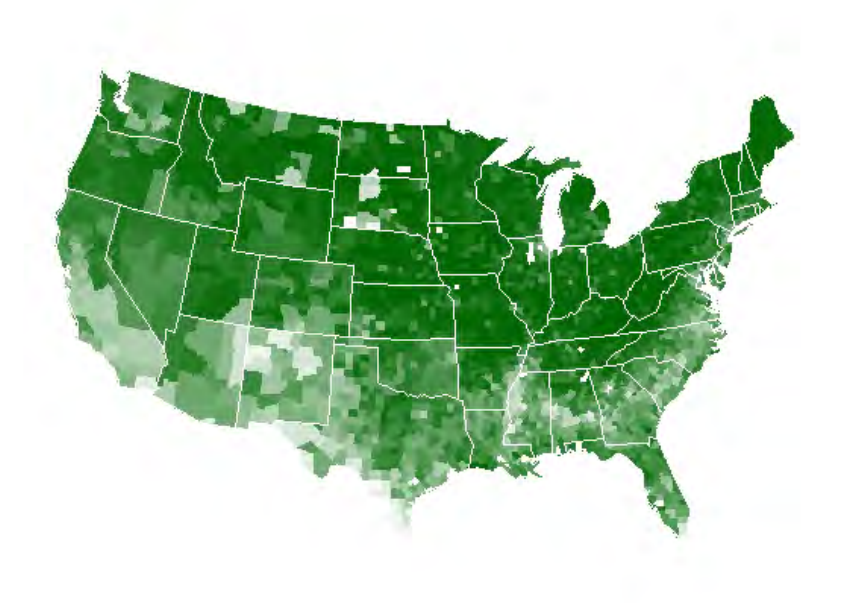

### **R-Shiny** *Design UI*

))

```
ui <- fluidPage(titlePanel("exercise-1-rds"),
                sidebarLayout(
                  sidebarPanel(
                    helpText("Create demographic maps with
                             information from the 2010 US Census."),
```

```
selectInput(
    "var",
    label = "Choose a variable to display",
    choices = c("Percent White",
      "Percent Black",
      "Percent Hispanic",
      "Percent Asian"
    ),
    selected = "Percent White"
  ),
  sliderInput(
    "range",
    label = "Range of interest:",
    min = 0,
    max = 100,
    value = c(0, 100))
  ),
mainPanel()
```
#### exercise-1-rds

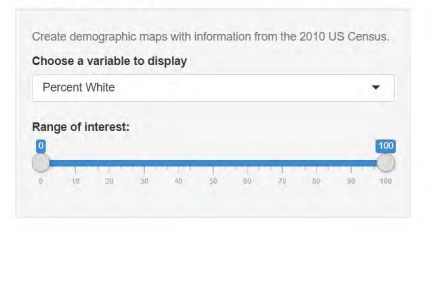

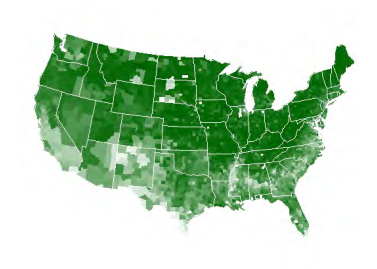

## Which part did we miss?

% White  $\Box$  0 % or less  $\begin{array}{r} 1125\% \\ 4050\% \\ 150\% \\ 175\% \end{array}$ 100 % or more

```
# Server logic ----
server <- function(input, output) {
  # some arguments
}
```
#### exercise-1-rds

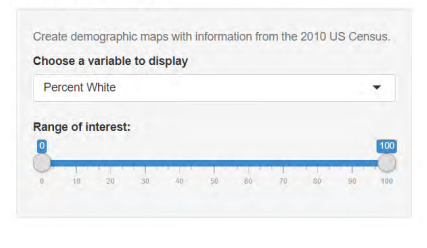

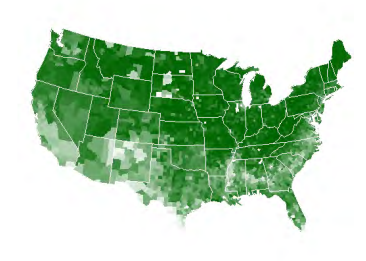

% White 

What do we need for the arguments?

Let's get back to the following scripts.

percent\_map(counties\$white, "darkgreen", "% White")

percent\_map(counties\$black, "black", "% Black")

percent\_map(counties\$hispanic, "darkorange", "% Hispanic")

percent\_map(counties\$asian, "darkviolet", "% Asian")

We have three arguments/variables: var, color, and legend.title

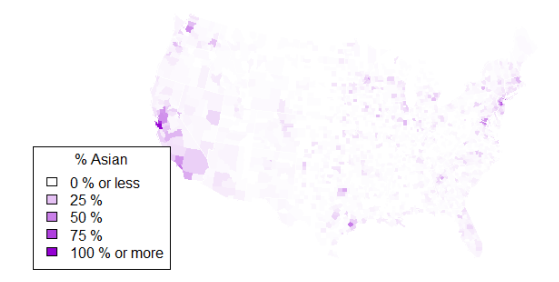

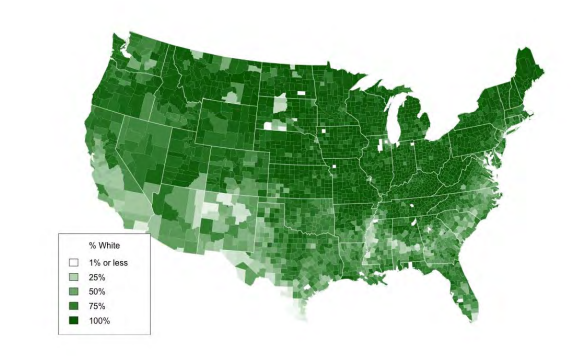

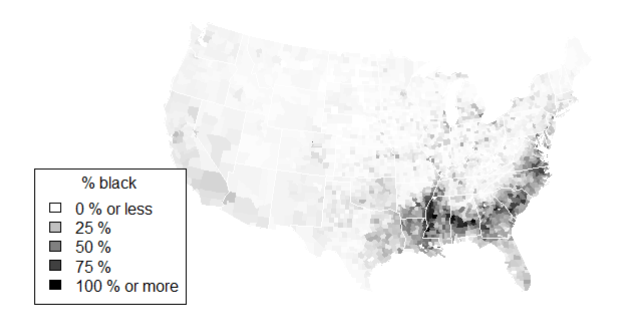

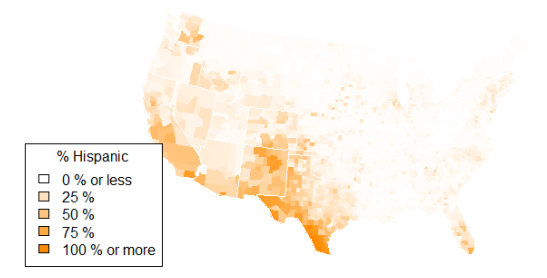

# We have another two arguments: max  $\rightarrow$ and min

#### exercise-1-rds

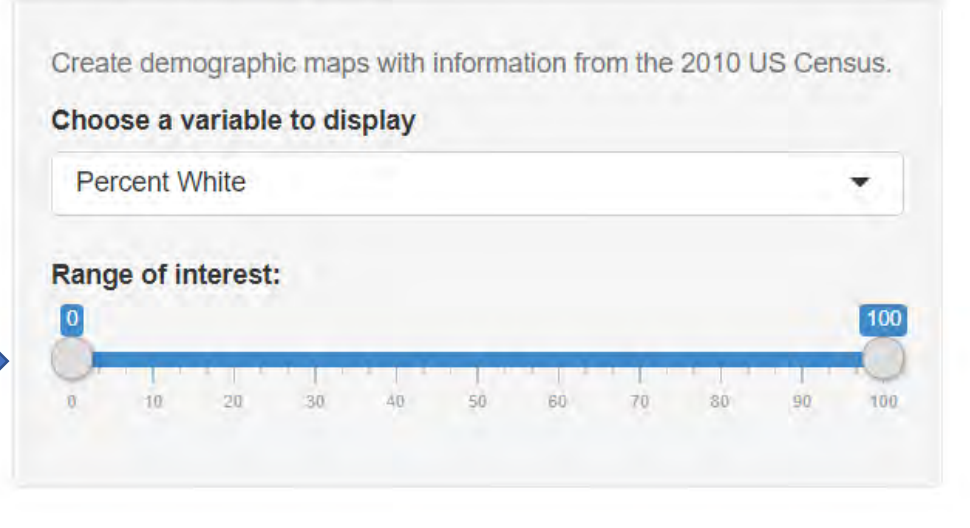

```
ui <- fluidPage(titlePanel("exercise-1-rds"),
                sidebarLayout(
                  sidebarPanel(
                    helpText("Create demographic maps with
                              information from the 2010 US Census."),
                    selectInput(
                       "var",
                      label = "Choose a variable to display",
                      choices = c(
                         "Percent White",
                         "Percent Black",
                         "Percent Hispanic",
                         "Percent Asian"
                       ),
                      selected = "Percent White"
                     ),
                     sliderInput(
                      "range",
                      label = "Range of interest:",
                      min = 0,
                      max = 100,
                      value = c(0, 100))
                     ),
                  mainPanel()
                 ))
                                                                min = ?})
                                                                }
```
#### exercise-1-rds

Create demographic maps with information from the 2010 US Census. Choose a variable to display **Percent White** ▼ Range of interest:  $10^{-1}$ 

```
server <- function(input, output) {
 output$map <- renderPlot({
   data <- switch(input$var, 
                   "Percent White" = counties$white,
                   "Percent Black" = counties$black,
                   "Percent Hispanic" = counties$hispanic,
                   "Percent Asian" = counties$asian)
```
percent\_map(var = data,  $color = ?$ , legend.title = ?, max = ?,

## Finish the rest four arguments

# Rep ("Exercise 4", 1)

## One more time

## **Exercise 5**

### **R-Shiny** *Basic Syntax*

# server functions

```
# Set up a trigger for dynamically 
action ----
observeEvent({})
# Store a reactive value into shiny 
server ----
reactiveValues({})
```
### **R-Shiny** *Titanic data*

#### exercise-titanic

Create GLM based on titanic dataset.

#### **Choose CSV File**

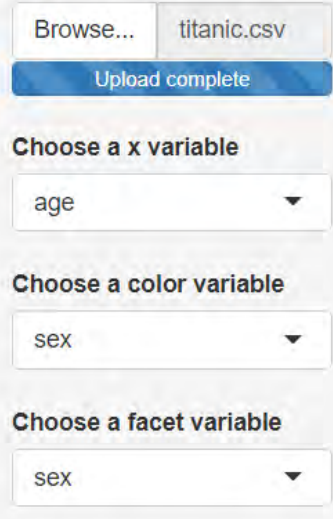

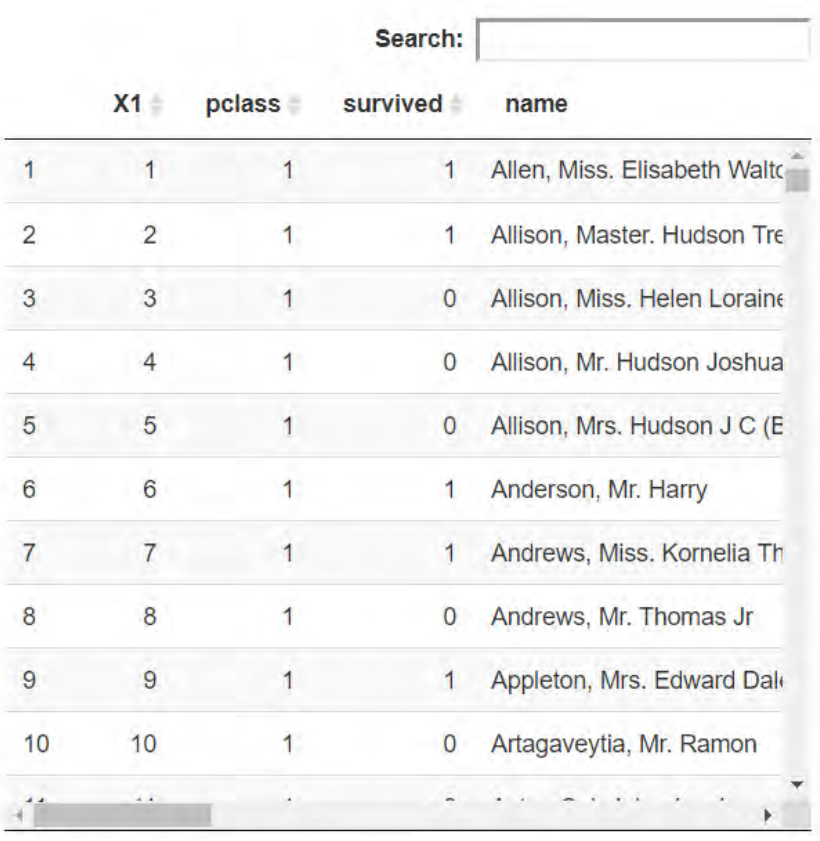

Showing 1 to 11 of 1,309 entries

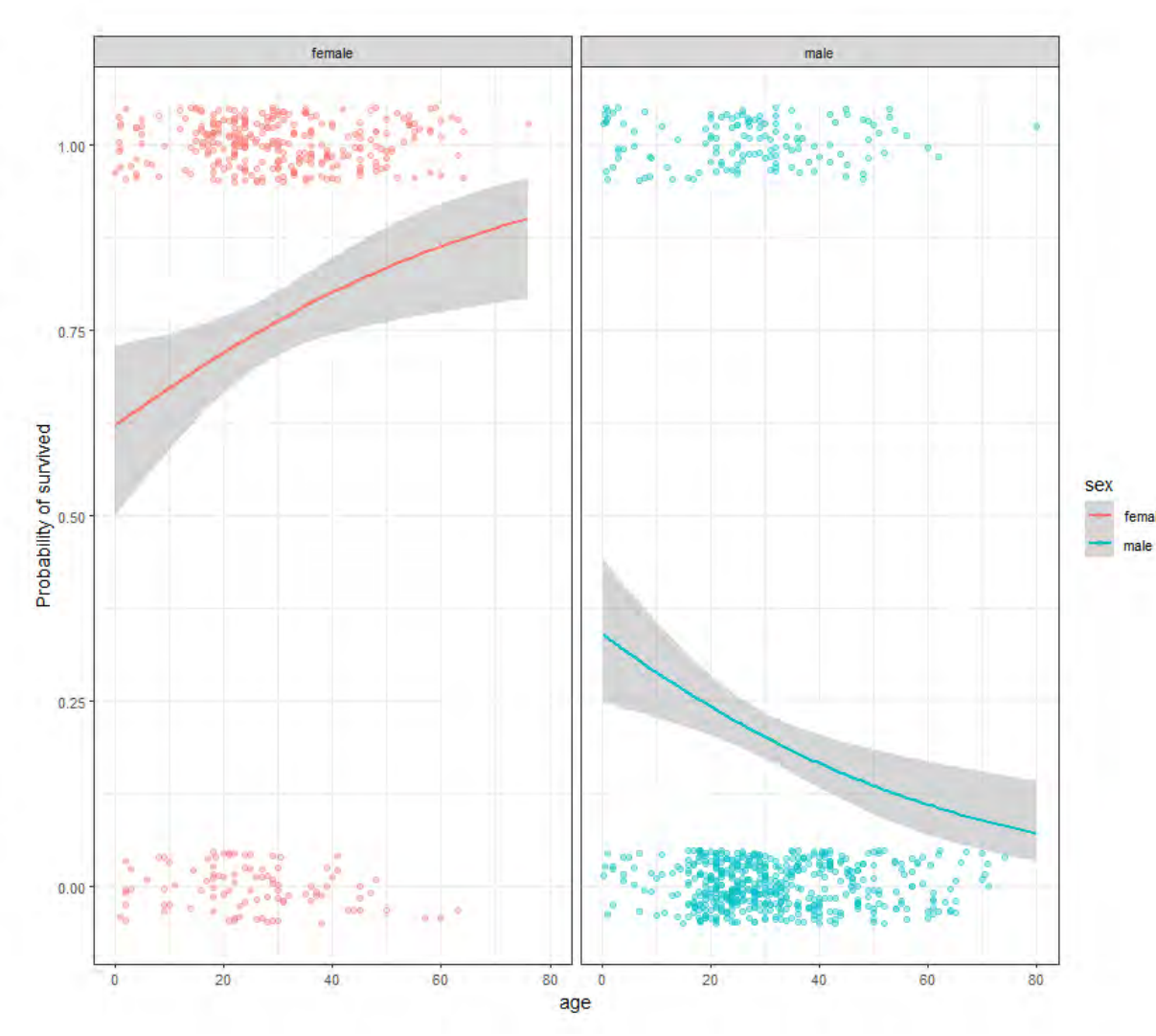

## **Exercise 6**

# Exercise 6: 107 lines

### 2nd Example

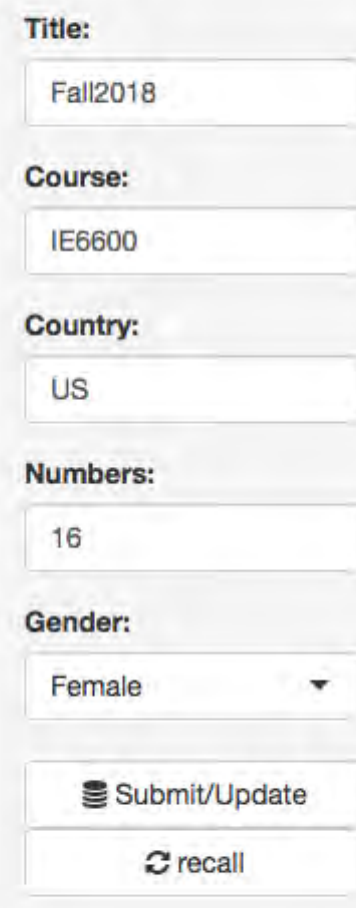

#### **Fall2018**

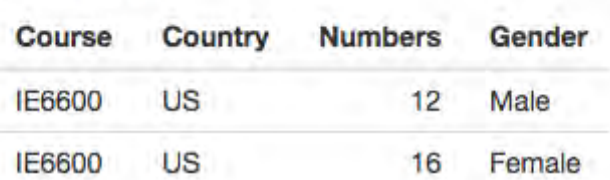

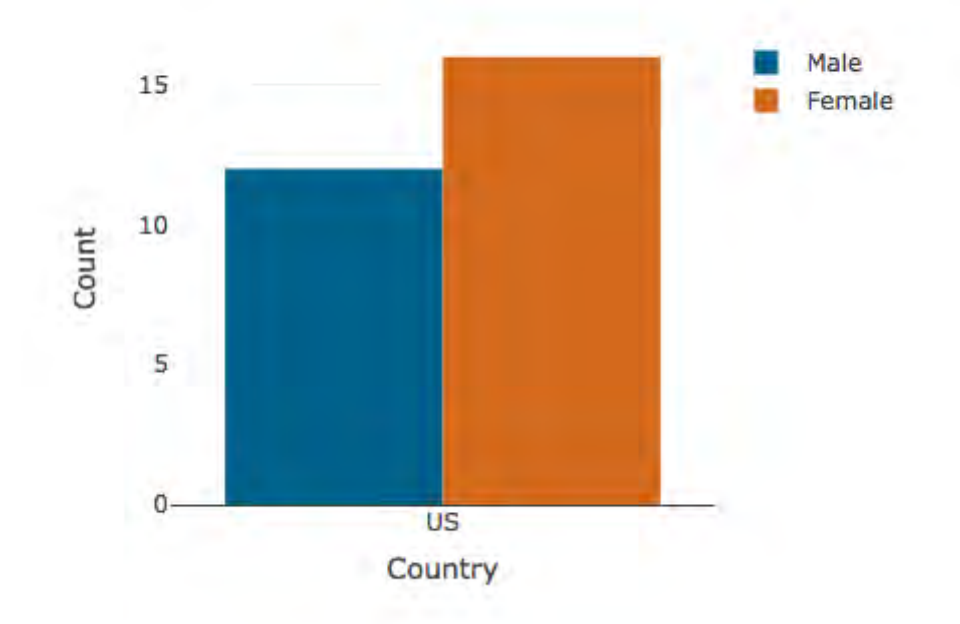

### **Answers**

Lu, Zhenyuan. Data Visualization Tutorial in R.. zhenyuanlu.github.io, 2022.

```
ui <- fluidPage(
  titlePanel("exercise 1"),
  sidebarLayout(
    sidebarPanel(
      helpText("Create demographic maps with 
               information from the 2010 US Census."),
      selectInput("var", 
                  label = "Choose a variable to display",
                  choices = c("Percent White", 
                               "Percent Black",
                               "Percent Hispanic", 
                               "Percent Asian"),
                  selected = "Percent White"),
      sliderInput("range", 
                  label = "Range of interest:",
                  min = 0, max = 100, value = c(0, 100)),
    mainPanel(
      textOutput("selected_var"),
      textOutput("selected_num")
    )
  )
  )
                                                                 server <- function(input, output) {
                                                                   output$selected_var <- renderText({ 
                                                                     paste("You have selected", input$var)
                                                                   })
                                                                   output$selected_num <- renderText({
                                                                     paste("You have chosen a range that goes from ", 
                                                                 input$range[1], "to", input$range[2])
                                                                   })
                                                                 }
                                                                 shinyApp(ui, server)
```

```
library(shiny)
```

```
ui <- fluidPage(
  titlePanel("exercise 2"),
  sidebarLayout(
    sidebarPanel(
      textInput("text","Name",value="The teacher Zhenyuan"),
      selectInput("variable", 
                  label = "Characteristics",
                  choices = list(choose="","is handsome", 
                                 "is smart",
                                 "is awesome")),
      sliderInput("range","Score:", min=0, max=10, value=10)
      ),
    mainPanel(fluidPage(
     fluidRow(
        verbatimTextOutput("textouput")
      )
    ))
  )
  )
server <- function(input ,output){
  output$textouput <- renderText({
    paste(input$text,input$variable,".",
          "(Score:",input$range,")",sep=" ")
  })
```
}

library(shiny)

```
ui <- fluidPage(
  titlePanel("exercise 3"),
  sidebarLayout(
    sidebarPanel(
      textInput("text","Name",value="The teacher Zhenyuan"),
      selectInput("variable", 
                  label = "Characteristics",
                  choices = list(choose="","is handsome", 
                                  "is smart",
                                  "is awesome")),
      actionButton("evaluation", "True/False")
      ),
    mainPanel(fluidPage(
      fluidRow(
        verbatimTextOutput("textouput"),
        br(),
        uiOutput("truth")
      )
    ))
  )
  )
                                                                    values <- reactiveValues()
                                                                    output$textouput <- renderText({
                                                                      paste(input$text,input$variable,sep=" ")})
                                                                    observeEvent(input$evaluation,{
                                                                      if(input$variable=="is handsome"){
                                                                        output$truth <- renderUI({
                                                                          h3(helpText(paste("Are you kidding me?"), style="color:red"))
                                                                        })}else{
                                                                          if(input$variable=="is smart"){
                                                                            output$truth <- renderUI({h3(helpText(paste("Uh?!"), 
                                                                  style="color:red"))}) 
                                                                          }else{if(input$variable=="is awesome"){
                                                                            output$truth <- renderUI({h3(helpText(paste("He's lame!"), 
                                                                  style="color:red"))}) 
                                                                          }}
                                                                        }
                                                                    })
                                                                  }
                                                                  shinyApp(ui, server)
```
server <- function(input ,output){

```
# Load packages ----
library(shiny)
library(maps)
library(mapproj)
```
# Load data --- counties <- readRDS("www/data/counties.RDS")

# Source helper functions ---- source("www/functions/percentMap.R")

# User interface --- ui <- fluidPage(titlePanel("exercise-4-rds"),

```
sidebarLayout(
 sidebarPanel(
   helpText("Create demographic maps with
            information from the 2010 US Census."),
```

```
selectInput(
  "var",
  label = "Choose a variable to display",
  choices = c("Percent White",
   "Percent Black",
   "Percent Hispanic",
   "Percent Asian"
  ),
  selected = "Percent White"
\lambda
```

```
sliderInput(
  "range",
 label = "Range of interest:",
 min = 0.
 max = 100,
  value = c(0, 100))
),
```

```
mainPanel(plotOutput("map"))
))
```

```
# Server logic ----
server <- function(input, output) {
  output$map <- renderPlot({
   data <- switch(
     input$var,
      "Percent White" = counties$white,
      "Percent Black" = counties$black,
      "Percent Hispanic" = counties$hispanic,
      "Percent Asian" = counties$asian
    )
```

```
color <- switch(
 input$var,
 "Percent White" = "darkgreen",
 "Percent Black" = "black",
 "Percent Hispanic" = "darkorange",
  "Percent Asian" = "darkviolet"
)
```

```
legend <- switch(
 input$var,
 "Percent White" = "% White",
 "Percent Black" = "% Black",
 "Percent Hispanic" = "% Hispanic",
  "Percent Asian" = "% Asian"
```

```
percent_map(data, color, legend, input$range[1], input$range[2])
})
```

```
shinyApp(ui, server)
```
)

}

}

```
# Server logic ----
server <- function(input, output) {
  output$map <- renderPlot({
    data <- switch(
     input$var,
      "Percent White" = counties$white,
      "Percent Black" = counties$black,
     "Percent Hispanic" = counties$hispanic,
      "Percent Asian" = counties$asian
    )
    color <- switch(
      input$var,
      "Percent White" = "darkgreen",
     "Percent Black" = "black",
      "Percent Hispanic" = "darkorange",
      "Percent Asian" = "darkviolet"
    )
    legend <- switch(
      input$var,
      "Percent White" = "% White",
      "Percent Black" = "% Black",
      "Percent Hispanic" = "% Hispanic",
      "Percent Asian" = "% Asian"
    )
    percent_map(data, color, legend, input$range[1], input$range[2])
  })
                                                                      # More brief ----
                                                                      server <- function(input, output) {
                                                                        output$map <- renderPlot({
                                                                          args <- switch(input$var,
                                                                                         "Percent White" = list(counties$white, "darkgreen", "% White"),
                                                                                         "Percent Black" = list(counties$black, "black", "% Black"),
                                                                                         "Percent Hispanic" = list(counties$hispanic, "darkorange", "% Hispanic"),
                                                                                         "Percent Asian" = list(counties$asian, "darkviolet", "% Asian"))
                                                                          args$min <- input$range[1]
                                                                          args$max <- input$range[2]
                                                                          do.call(percent_map, args)
                                                                        })
                                                                      }
```
# Load packages --- library(shiny) library(tidyverse) library(plotly) library(DT) library(shinyWidgets)

# Source helper functions ---- source("www/functions/titanicGlm.R")

xis <- c("age", "fare") color <- c( "plcass", "survived", "name" , "sex", "age", "sibsp", "parch", "ticket", "fare", "cabin", "embarked", "boat", "body", "home.dest" ) facet.1 <- c("pclass", "survived", "sex", "age")

#### # User interface --- ui <- fluidPage(titlePanel("exercise-titanic"), sidebarLayout( sidebarPanel( width =  $2$ , helpText("Create GLM based on titanic dataset. "),

```
# Input: Select a file ----
fileInput(
 "titanic",
 "Choose CSV File",
 multiple = FALSE,
 accept = c("text/csv","text/comma-separated-values,text/plain",
             ".csv")
),
```
#### selectInput(

```
"xy",
 label = "Choose a x variable",
 choices = xis,
 selected = "age"
),
```

```
selectInput(
```

```
"colr",
 label = "Choose a color variable",
 choices = color,
 selected = "sex"
)
,
```

```
selectInput(
```

```
"fac",
 label = "Choose a facet variable",
 choices = facet.1,
 selected = "sex"
)
```
#### ),

```
mainPanel(fluidPage(fluidRow(
  column(6,
         DT::dataTableOutput("dataSet")),
  column(6,
         plotOutput(
           "glm", width = "700px", height = "600px"
         ))
)))
```

```
© 2022 Zhenyuan Lu
```

```
))
```

```
# Server logic ----
server <- function(input, output) {
  values <- reactiveValues(tbl=NULL)
  observeEvent(input$titanic, {
   # Store the uploaded file ----
   values$tbl <- read_csv(input$titanic$datapath)
   output$dataSet <- DT::renderDataTable({
     tryCatch({
        df <- values$tbl
      },
      error = function(e)stop(safeError(e))
      })
    },
   extensions = c('Scroller', 'FixedColumns'),
   options = list(
      deferRender = TRUE,
      scrollX = TRUE,
      scrollY = 400,
      scroller = TRUE,
      dom = 'Bfrtip',
     fixedColumns = TRUE
   ))
  })
 output$glm <- renderPlot({
   titanicGlm(values$tbl, input$xv, input$colr, facet = input$fac)
 })
}
```
 $#$  Run app  $--$ shinyApp(ui, server)

library(shiny) library(plotly)

),

```
df.path <- file.path("www/data/students.csv")
ui <- fluidPage(#theme = shinytheme("paper"),
  titlePanel("2nd Example-Zhenyuan Lu"),
  sidebarLayout(
    sidebarPanel(
      width=2,
      textInput(
        width = "100%",
        inputId = "title",
        label = "Title:",
        value = NA),
      textInput(
        width="100%",
        inputId = "course",
        label="Course:",
        value = NA
      ),
      textInput(
        width = "100%",
        inputId = "country",
        label = "Country:",
        value = NA
      ),
      selectInput(
        width="100%",
        inputId = "gender",
        label="Gender:",
        choices = c(choose='',"Male","Female","Others")
```

```
numericInput(
```

```
width="100%",
     inputId="numbers",
     label="Numbers:",
      value = NA
    ),
    actionButton(
     inputId = "update",
     label = "Submit/Update",
     icon = icon("database"),
     width = "100%"
    ),
    actionButton(
     inputId="recall",
     label="recall",
     icon=icon("refresh"),
      width="100%"
    )
   #verbatimTextOutput("testTxt")
 ),
 mainPanel(fluidPage(fluidRow(
    column(6,
           h3(textOutput("title",container = span)),
           tableOutput("dataSet")),
    column(6,
           plotlyOutput(
             "barchart", width = "100\%", height = "300px"
           ))
 )))
))
```

```
server <- function(input, output) {
  values <- reactiveValues()
  observeEvent(input$update,{
    values$dataInput <- data.frame(
      Course=input$course,
      Country=input$country,
      Numbers=input$numbers,
      Gender=input$gender
    )
    values$df <- as.data.frame(read.csv(df.path)[-1])
    if(!"TRUE"%in%is.na(values$dataInput)){
      values$newStudent <- na.omit(unique(rbind(values$df,values$dataInput)))
      write.csv(values$newStudent, df.path)}
  })
  output$dataSet <- renderTable(
    values$newStudent
  )
  output$testTxt <- renderPrint({
   values$newStudent
  })
  output$title <- renderText({
    input$title
  })
  observeEvent(input$recall, {
    values$newStudent <- values$newStudent[-dim(values$newStudent)[1],]
    write.csv(values$newStudent, df.path)
  })
  output$barchart <- renderPlotly({
    shiny::validate(need(values$newStudent,""))
    plot_ly(values$newStudent, x = ~Country, y = ~Numbers, type = 'bar', color=~Gender, colors = 
c("#1F618D", "#cc6900")) %>%
      layout(yaxis = list(title = 'Count'), barmode = 'group')
 })
}
shinyApp(ui, server)
```
#### **R-Shiny** *Deploy your web app on server*

**# 1st step, register an account --- <https://www.shinyapps.io/> # 2nd step --- install.packages('rsconnect') # 3rd step, go to your account page ---- Copy the following code to your Rstudio commend**   $r$ sconnect::setAccountInfo(name=' token= secret **# 3rd step, go to your account page --- rsconnect::deployApp('yourAppDirectory')**

**References:** Lu, Zhenyuan (2022). Data Visualization Tutorial in R. zhenyuanlu.github.io,